# **UNIVERSIDAD AUTÓNOMA METROPOLITANA**  UNIDAD AZCAPOTZALCO

# **LICENCIATURA EN INGENIERÍA EN COMPUTACIÓN**  MODALIDAD: EXPERIENCIA PROFESIONAL

## **SISTEMA ADMINISTRATIVO FUSIÓN ÓPTICA**

LUIS ANTONIO POPO BARCENAS 203303857

## **SOPORTE ASESORÍA Y DESARROLLO INFORMÁTICO**  JANIS DANNIELA SAAVEDRA HERNÁNDEZ TITULAR DEL ÁREA DE DESARROLLO

TRIMESTRE 14- I

Yo, Janis Danniela Saavedra Hernández, declaro que aprobé el contenido del presente Reporte de Proyecto de Integración y doy mi autorización para su publicación en la Biblioteca Digital, así como en el Repositorio Institucional de UAM Azcapotzalco.

Yo, Luis Antonio Popo Barcenas, doy mi autorización a la Coordinación de Servicios de Información de la Universidad Autónoma Metropolitana, Unidad Azcapotzalco, para publicar el presente documento en la Biblioteca Digital, así como en el Repositorio Institucional de UAM Azcapotzalco.

## **RESUMEN EJECUTIVO**

"Fusión Óptica" es una empresa de servicios oculares, que tiene como objetivo ofrecer soluciones integrales en el cuidado y conservación de la vista, con un alto sentido de profesionalismo y ética comercial; siempre buscando ser líder a nivel nacional para los clientes que buscan la calidad en el mercado óptico, manteniendo una política de generación competitiva, sosteniendo una imagen de calidad y servicio.

Anteriormente "Fusión Óptica" se manejaba a base de notas y apuntes en una bitácora. Los clientes nuevos eran registrados mediante el llenado de un formulario en papel, en el cual se especificaba el problema que este tenía junto con sus datos personales. De igual forma se llevaba a cabo el registro de las ventas diarias, calculando al final del día la ganancia obtenida; así como la comisión que los empleados obtenían por sus ventas a final de mes. En cuanto a los productos, no existía un método de control, por lo cual los problemas de escases eran continuos.

El proyecto a reportar consiste en la creación de un sistema capaz de administrar y automatizar las distintas tareas realizadas dentro de la empresa:

- Gestionar Empleados
- Gestionar Pacientes
- Gestionar Mercancía
- Reportar Ventas
- Gestionar Pedidos
- Gestionar Promociones

El sistema facilita la administración de la empresa en general, al permitir que la presentación de información sea más clara y bien organizada. El gerente de la empresa puede de una manera sencilla administrar cada aspecto de su negocio, aumentando así la productividad de la misma. Cada uno de los módulos generados para el sistema almacena su información en una base de datos lo que evita el extravío de información, así como el uso innecesario de papel, aportando así a la optimización de recursos.

## Tabla de contenido

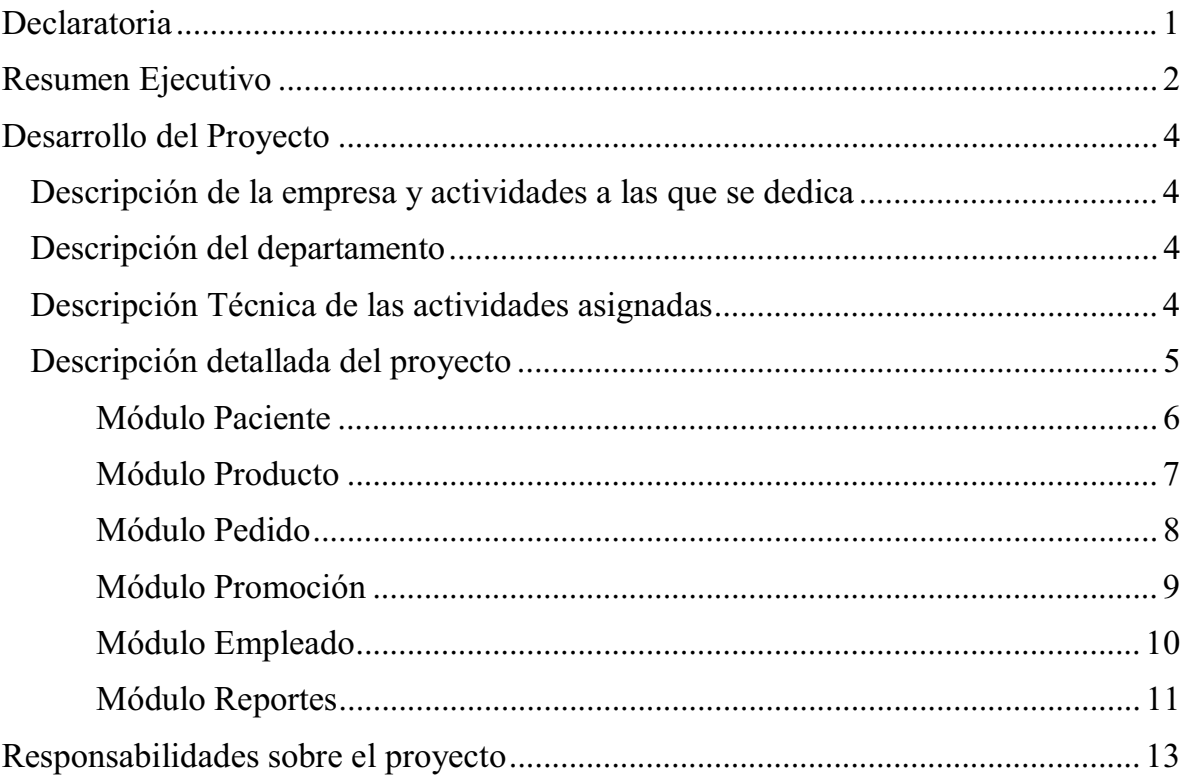

## Índice de ilustraciones

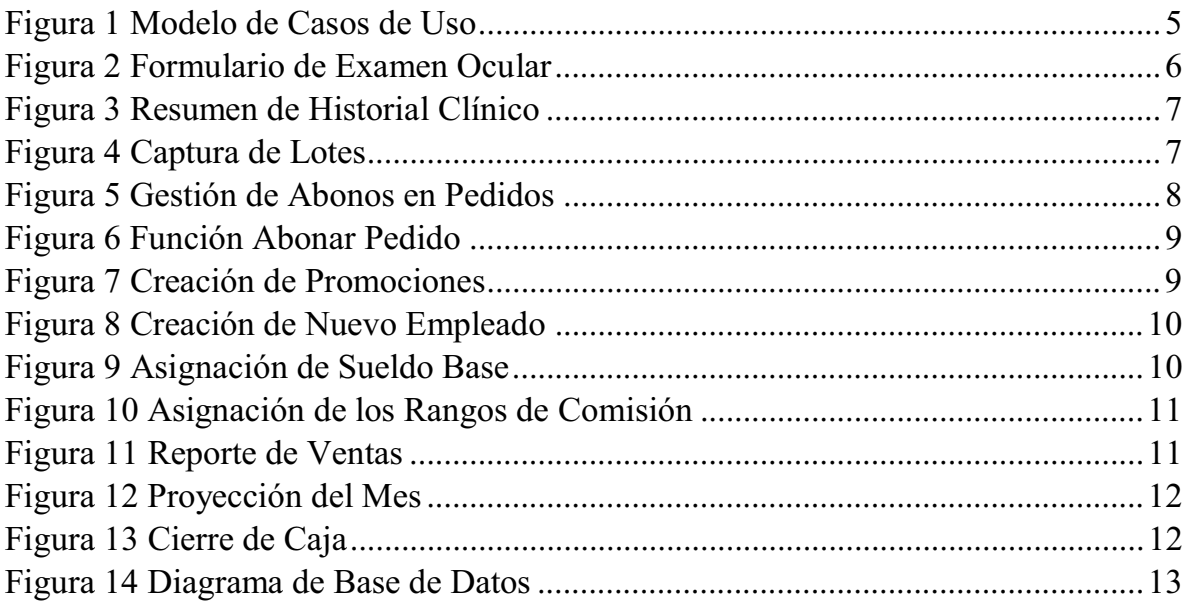

### **DESARROLLO DEL PROYECTO**

#### **Descripción de la empresa y actividades a las que se dedica.**

"Soporte Asesoría y Desarrollo Informático" es una empresa dedicada a brindar servicios y soluciones tecnológicas e informáticas, ofreciendo un amplio catálogo de productos y soluciones para adaptar e integrar en cualquier empresa.

Entre las actividades realizadas se encuentran:

- $\triangleright$  Soporte y Mantenimiento a equipo de computo
- $\triangleright$  Diseño y Mantenimiento a redes computacionales
- Diseño e Implementación de sistemas de información
- Asesoría y Soporte en paquetería administrativa (ASPEL, ADMINPAQ)
- Distribuidor de equipos de cómputo y periféricos.
- Distribuidor de licenciamiento para software.

#### **Descripción del departamento.**

El departamento de Desarrollo de Software tiene como objetivo ofrecer soluciones a sus clientes por medio del análisis, diseño e implementación de sistemas de información.

Siempre pendiente de la calidad y el espíritu de servicio, comprometido con la eficiencia, el departamento de Desarrollo de Software busca consolidarse como un referente de innovación y alta calidad en la asistencia a sus clientes.

#### **Descripción Técnica de las actividades designadas**

- Diseño, análisis e implementación de módulos que permitan la gestión de actividades varias, según el sistema requiera.
- Diseño, análisis e implementación de bases de datos.
- Elaboración de manuales de usuario y documentación de los sistemas.
- Mantenimiento de sistemas de información y bases de datos.
- $\triangleright$  Cursos de capacitación de manejo de sistemas de información

#### **Descripción detallada del proyecto**

#### Sistema Administrativo Fusión Óptica

Sistema desarrollado con el propósito de automatizar y administrar de una forma fácil y eficiente los distintos procesos existentes en una microempresa departamental dedicada al rubro de óptica. Localizada en la plaza comercial "Las Tiendas San Esteban", Naucalpan, Estado de México.

"Fusión Óptica" es una microempresa dedicada al cuidado de la salud visual, brindando los servicios y productos necesarios, siempre buscando ser líder a nivel nacional para los clientes que buscan la calidad en el mercado óptico, manteniendo una política de generación competitiva, sosteniendo una imagen de calidad y servicio.

Al ser una microempresa poco experimentada, su sistema de gestión y manejo de la información era poco ortodoxo; limitándose al uso de bitácoras y almacenamiento de exámenes oculares en archiveros, motivo por el cual el extravío de información es un problema continuo.

SADI Tecnologías comprometida con el cliente, se dio a la tarea de ofrecer la solución por medio de un sistema de información que permitiera al gerente general así como a los empleados el manejo de las tareas pertenecientes al trabajo día a día.

Por medio de un par de entrevistas el cliente manifestó sus preocupaciones así como sus deseos por una administración más eficiente y transparente. Los puntos a considerar dentro del sistema quedaron plasmados por medio del siguiente diagrama de casos de uso:

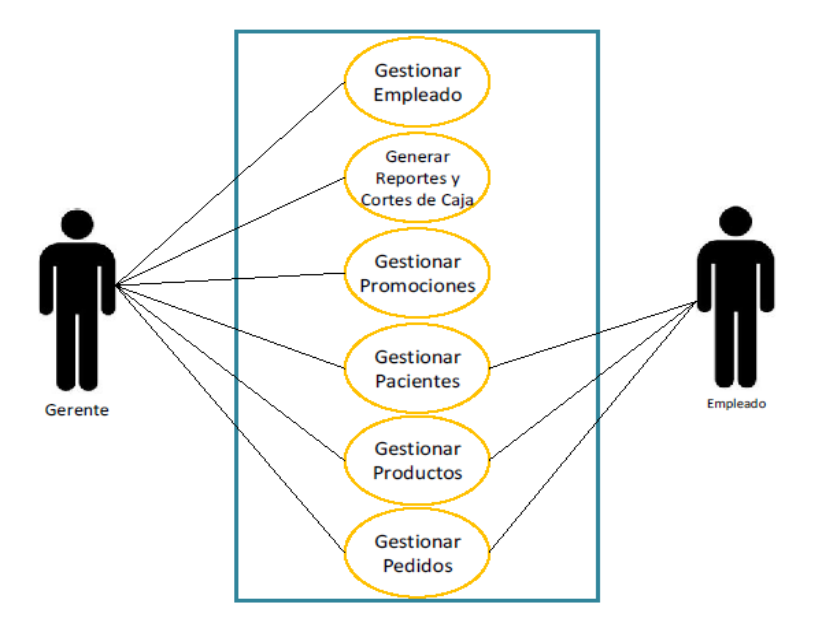

*Figura 1 Modelo de Casos de Uso* 

Como se observa en la figura 1 existen seis tareas a gestionar, de las cuales únicamente tres competen a los empleados, mientras que el gerente es el único que tiene acceso a la administración de cada sección, es sencillo observar que los módulos relacionados con empleados y dinero son en exclusivo concernientes a la gerencia.

Las funciones de cada módulo se ajustan a tres tareas principalmente:

- $\checkmark$  Crear
- $\checkmark$  Modificar
- $\checkmark$  Eliminar

Estas actividades fueron implementadas en cinco de los seis módulos con la excepción del módulo "Generar Reportes y Cortes de caja". Al utilizar la función crear el sistema es capaz de instanciar un nuevo objeto cuyas propiedades dependerán del módulo del cual fue concebido (empleado, promoción, paciente, producto, pedido). Al ya ser un objeto existente en el sistema puede ser utilizado por alguna de las dos funciones restantes: modificar y eliminar.

### Módulo Paciente

Dentro de la gestión de pacientes en una empresa que se dedica al cuidado de la salud, es de suma importancia tener un historial clínico, es por ello que la realización de este módulo involucro almacenar mediante exámenes oculares (ver figura 2), los datos exclusivos de cada uno, de esta forma el especialista puede corroborar la mejoría y hacer testigo al paciente de los logros alcanzados con el tratamiento.

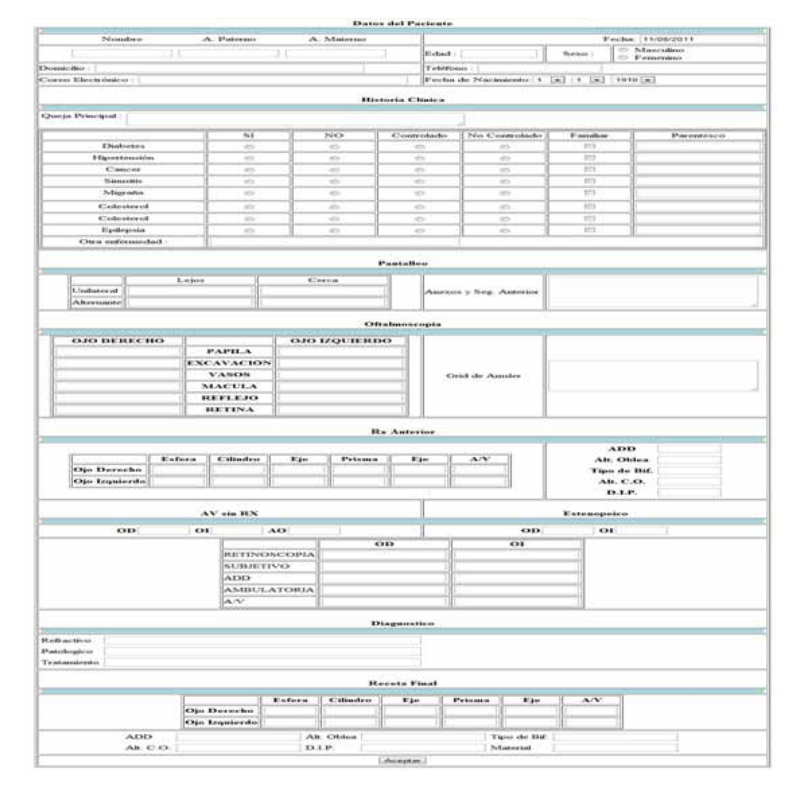

*Figura 2 Formulario de Examen Ocular* 

Durante la revisión del historial clínico, un resumen de estos exámenes es mostrado al especialista (ver figura 3), donde él puede visualizar los aspectos con mayor relevancia y determinar los anteojos adecuados para el paciente.

|                                 |        |           |          |                                                     | Datos del Paciente  |                                |                           |            |  |
|---------------------------------|--------|-----------|----------|-----------------------------------------------------|---------------------|--------------------------------|---------------------------|------------|--|
|                                 |        |           |          |                                                     |                     |                                |                           | 11/08/2011 |  |
| Nombre(s)                       |        |           |          | Apellido Paterno                                    |                     |                                | Apellido Materno          |            |  |
| Roberto                         |        |           |          | Rodriguez                                           |                     |                                | Salazar                   |            |  |
| Domicilio:                      |        |           |          | Calle Indiana #260 Col. Napoles, Del. Benito Juarez |                     |                                |                           |            |  |
| Fecha de Nacimiento: 12/07/1993 |        |           |          |                                                     |                     | Edad: 18                       |                           |            |  |
| Correo Electrónico:             |        |           |          | roberto@gmail.com                                   |                     |                                | Teléfono: 55 63 95 25     |            |  |
|                                 |        |           |          |                                                     |                     |                                |                           |            |  |
|                                 |        |           |          |                                                     |                     | Queja Principal: dolor de ojos |                           |            |  |
|                                 |        |           |          |                                                     | <b>Receta Final</b> |                                |                           |            |  |
|                                 |        |           |          |                                                     |                     |                                | 1.7500<br><b>ADD</b>      |            |  |
|                                 | Exfera | Cilindro  | Eje      | Prisma                                              | Eje                 | AN                             | 1.3500<br>Alt. Oblea      |            |  |
| Ojo<br>Derecho                  | 4.0000 | $-1.7500$ | 180,0000 | 2.0000                                              | 180,0000            | 20,0000                        | 0.9500<br>Tipo de Bif.    |            |  |
| Ojo                             |        |           |          |                                                     |                     |                                | 1.1200<br>Alt. C.O.       |            |  |
| <b>Izquierdo</b>                | 3.7500 | $-1.5000$ | 180,0000 | 1.7500                                              | 180,0000            | 20.0000                        | 1.7000<br>D.LP.           |            |  |
|                                 |        |           |          |                                                     |                     |                                | Material<br>Policarbonato |            |  |

Ver Examen Completo | Editar Datos Personales | Realizar otro Éxamen |

*Figura 3 Resumen de Historial Clínico* 

En el caso de la modificación, sucede cuando un paciente ha cambiado alguno de sus datos personales y el sistema necesita actualizar esa información, así mismo cuando un paciente decide ya no continuar el tratamiento o simplemente elige otra compañía se ingresa a la función eliminar.

#### Módulo Producto

El inventario llevado por la empresa es bastante amplio y exige un control absoluto de los artículos tanto entrantes, salientes y en *stock*. Por tal motivo es que existe una importante comunicación con el "Módulo Pedido", de esta manera los artículos vendidos son descontados de los existentes, proporcionando al gerente la información pertinente para la adquisición de nuevos lotes.

El ingreso de nuevos lotes se optimizó para que su captura fuera lo más eficientemente posible, de esta forma se implementó el agregar todos los artículos requeridos a la vez como se muestra en la siguiente imagen (ver figura 4).

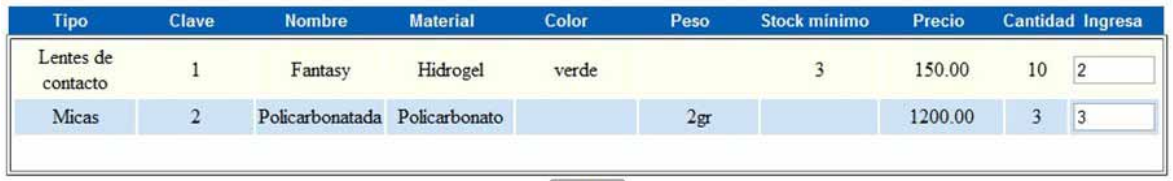

Ingresar

*Figura 4 Captura de Lotes* 

En cuanto a la modificación de los productos, los datos actualizables corresponden a nombre, material, color y precio unitario. Cuando un producto ya no es fabricado o simplemente se desea suprimir para evitar sobre población de productos se utiliza la función de eliminar.

## Módulo Pedido

Este módulo involucra dos tipos diferentes de pedido dependiendo del cliente a quien se atiende, si es un paciente registrado en el sistema con anterioridad o si es una simple venta de mostrador. La diferencia radica en que el pago en la venta de mostrador es inmediato, mientras que el pago de un paciente puede ser en abonos. Tomando en cuenta lo anterior se creó la función "Abonar" que permite incrementar la cantidad monetaria del depósito inicial, liberando la mercancía del inventario al concluir el pago del pedido como se muestra en la siguiente figura (ver figura 5).

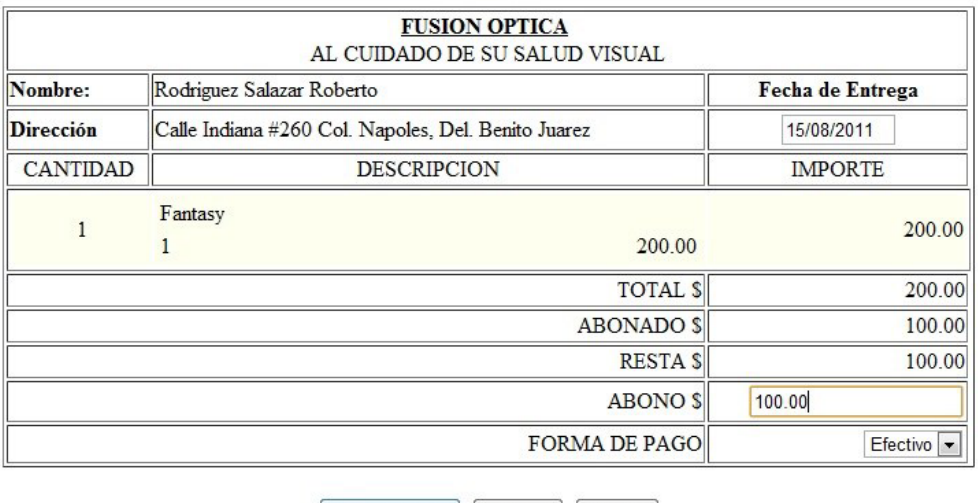

Realizar Abono | Cancelar | Imprimir |

*Figura 5 Gestión de Abonos en Pedidos* 

La función modificar se utiliza cuando se desea realizar un incremento o decremento sobre la cantidad de artículos de un pedido, incluso intercambiarlos, siempre y cuando estos se encuentren en existencia dentro del inventario (ver figura 6).

|                  | AL CUIDADO DE SU SALUD VISUAL                       |                  |                 |  |
|------------------|-----------------------------------------------------|------------------|-----------------|--|
| Nombre:          | Rodriguez Salazar Roberto                           | Fecha de Entrega |                 |  |
| <b>Dirección</b> | Calle Indiana #260 Col. Napoles, Del. Benito Juarez | 15/08/2011       |                 |  |
| <b>CANTIDAD</b>  | <b>DESCRIPCION</b>                                  | <b>IMPORTE</b>   | <b>ELIMINAR</b> |  |
| $\overline{2}$   | Fantasy<br>200.00                                   | 200.00           | C               |  |
|                  | <b>TOTAL \$</b>                                     | 200.00           |                 |  |

Realizar Cambios | Agregar Productos | Eliminar |

*Figura 6 Función Abonar Pedido* 

En este módulo en particular la función de eliminar cambia el estado del pedido a cancelado, sin eliminar la referencia a los productos deseados; esta función se puede activar únicamente si el pedido no excede una semana de expedido.

#### Módulo Promoción

Las promociones sobre los artículos se manejan de dos distintas formas; Ya sea aplicando un porcentaje de descuento algún artículo en particular, u obsequiando un artículo en la compra de otro(s) (ver figura 7).

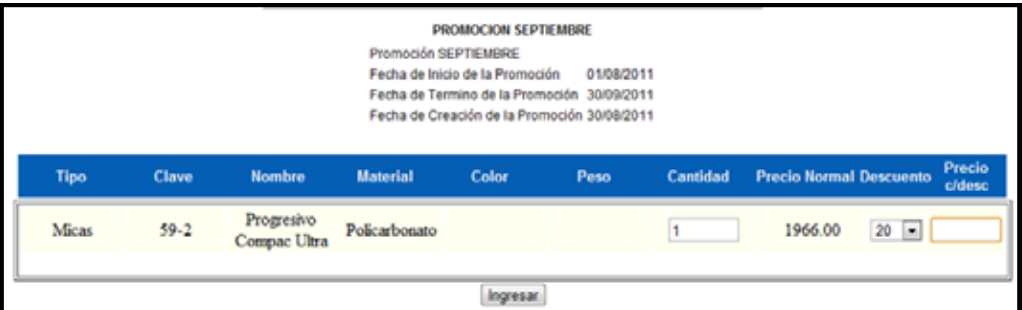

*Figura 7 Creación de Promociones* 

La función modificar se limita a la alteración del periodo de tiempo que la promoción se mantiene en estado de activa. Mientras que la función de eliminar se utiliza para descartar las promociones que perdieron vigencia, o que simplemente se quedaron sin *stock* antes de que el tiempo destinado se agotara.

#### Módulo Empleado

Al crear un nuevo empleado se debe determinar cuáles serán sus privilegios, es decir si fungirá como un empleado común u obtendrá el título de "administrador"; está decisión determina las tareas a las cuales podrá tener acceso dentro del sistema (ver figura 8). Para poder ingresar al sistema es necesario hacer un *login* con un nombre de usuario y contraseña.

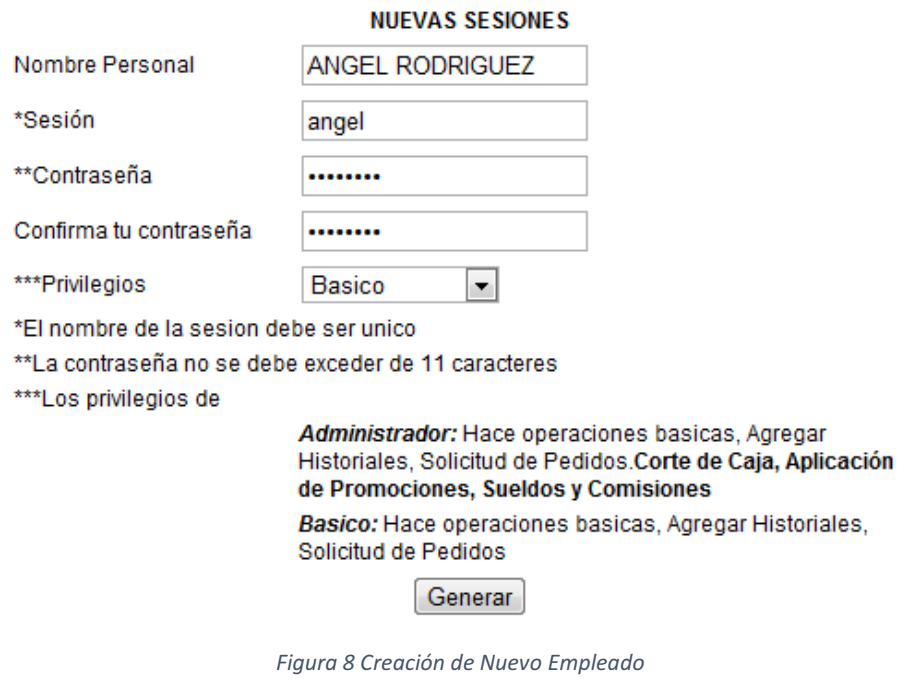

En cuanto a las modificaciones dentro de este módulo, se utilizan para actualizar los datos personales del empleado e incluso revocar o adquirir los privilegios de administrador, es obvio el decir que solo un administrador puede realizar este tipo de actualizaciones.

En este módulo se establece el sueldo base de cada empleado (ver figura 9), así como las comisiones que los empleados pueden alcanzar, dependiendo de la cantidad de ventas realizadas traducidas al monto económico generado (ver figura 10). Al sumar esas dos cantidades el sistema determina cuál es el total a percibir durante la quincena transcurrida.

|                 | Periodo de Pago De: '01/09/2011' A: '14/09/2011' |          |              |                 |                 |
|-----------------|--------------------------------------------------|----------|--------------|-----------------|-----------------|
| <b>Empleado</b> | Pago Base                                        | Comisión | <b>Total</b> | <b>Detalles</b> | <b>Acciones</b> |
| ANGEL RODRIGUEZ | Quincenal\$2000.00                               |          | \$2000       | <b>Detalles</b> | Modificar       |

*Figura 9 Asignación de Sueldo Base*

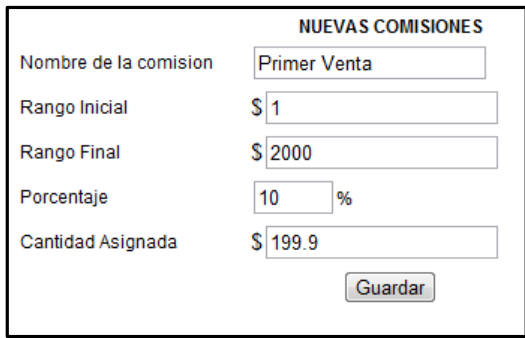

*Figura 10 Asignación de los Rangos de Comisión*

#### Módulo Reportes

A diferencia de los módulos restantes donde básicamente se crea, modifica o eliminan objetos; el módulo de reportes ofrece información acerca de las ventas y mercancía.

Los reportes de ventas brindan un recuento del monto ingresado a la empresa ya sea por medio de efectivo o tarjeta de crédito (ver figura 11), así como de la cantidad utilizada para compra de nuevos lotes, esto basándose en un periodo de tiempo que el mismo usuario determina, dando la libertad de realizar reportes semanales, quincenales, mensuales bimestrales, etc. Estos reportes pueden ser exportados a una hoja de cálculo para su impresión.

| No. Pedido | Fecha de<br><b>Emisión</b> | Fecha de<br><b>Entrega</b> | Nombre de Empleado | Producto        | <b>Total</b> |
|------------|----------------------------|----------------------------|--------------------|-----------------|--------------|
|            | 12/08/2011                 | 16/08/2011                 | Nancy Fuertes      | Fantasy         | 200.00       |
|            | 12/08/2011                 | 12/08/2011                 | Nancy Fuertes      | Policarbonatada | 1200.00      |

*Figura 11 Reporte de Ventas*

La mercancía también es exhibida en un reporte, presentándonos los artículos en existencia, así como la mercancía vendida y la entrante en un lapso de tiempo a elegir por parte del usuario.

Un punto importante de la creación de reportes de venta es la interpretación de los datos mediante un estimado de ganancia futura; se desarrolló un método que calculara la proyección de ventas del negocio de forma mensual (ver figura 12), realizando estimaciones en base a las transacciones de meses anteriores y considerando la venta obtenida durante los días del mes en curso se arroja un aproximado de ganancia esperada al final de la mensualidad.

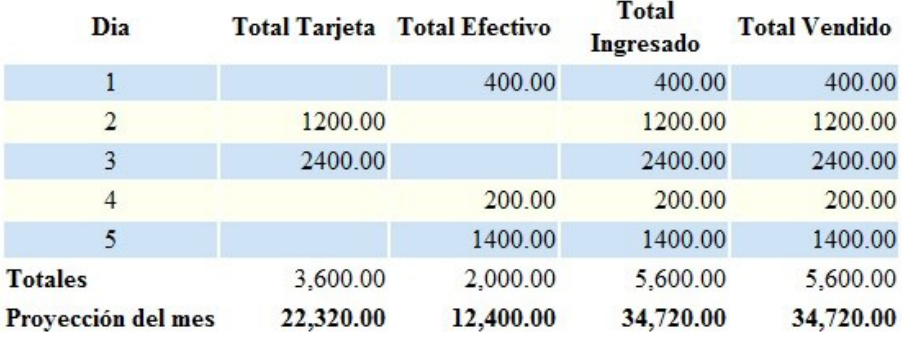

*Figura 12 Proyección del Mes*

La última actividad que desempeña este apartado es el cierre de caja (ver figura 13), que es un reporte de lo vendido a lo largo del día, mostrando cuál es la cantidad de efectivo existente en caja, la cantidad que ingresó por medio de pago electrónico y si es que se existió alguna fuga de dinero durante el día producto de un reembolso por causa de una cancelación de pedido.

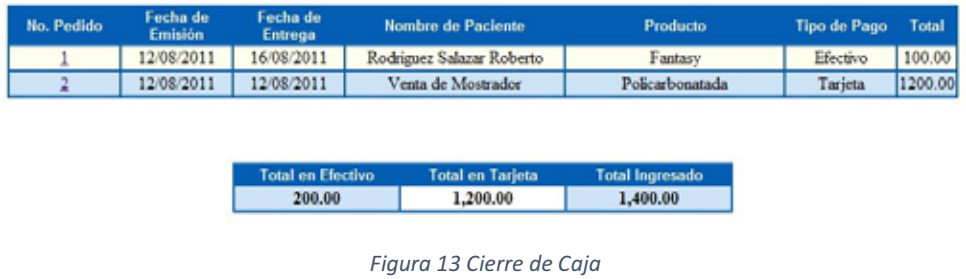

Toda la información utilizada por el sistema es almacenada en una base de datos (ver figura 14), diseñada e implementada a las exigencias justas del sistema.

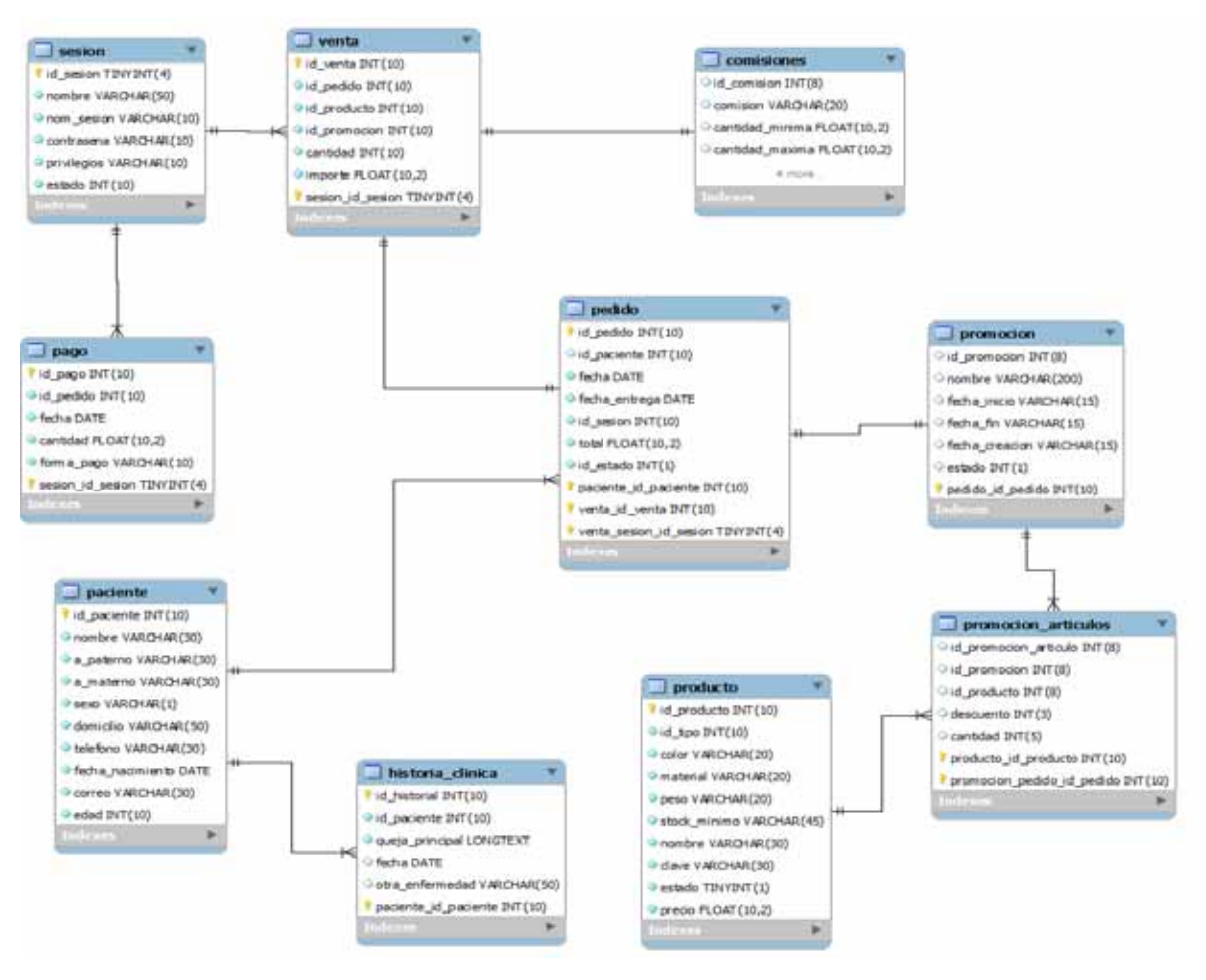

*Figura 14 Diagrama de Base de Datos*

#### **Responsabilidades sobre el proyecto**

El proyecto "Sistema Administrativo Fusión Óptica" es por completo de mi autoría, utilizando el modelo del proceso unificado se completó de manera satisfactoria cada una de las fases: Análisis, diseño, implementación, pruebas y mantenimiento.

Al dar por concluido el proceso del proyecto, el cliente "Fusión Óptica" se mostró complacido con el alcance del mismo. Dos años después de su implementación en el mercado el sistema sufrió mejoras debido a la expansión del cliente en nuevas sucursales.